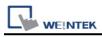

# **MODBUS Server (COM/Ethernet)**

### **HMI Setting:**

| Parameters   | Recommended   | Options        | Notes                           |
|--------------|---------------|----------------|---------------------------------|
| PLC type     | MODBUS Server | (COM/Ethernet) |                                 |
| PLC I/F      | RS232         | RS232, RS485   |                                 |
| Baud rate    | 9600          | 9600~115200    | Ethernet supports UDP or TCP/IP |
|              |               | Ethernet       | protocol                        |
| Data bits    | 8             | 8              |                                 |
| Parity       | Even          | Even, Odd,     |                                 |
| Stop bits    | 1             | 1              |                                 |
| PLC sta. no. | 1             | 1-31           | HMI Modbus Station No.          |
| Port no.     |               | 502            |                                 |

| Online simulator  | YES | Extend address mode | NO |
|-------------------|-----|---------------------|----|
| Broadcast command | NO  |                     |    |

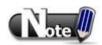

If HMI is Modbus Server, connecting two or more Modbus Servers with one Modbus RTU via RS485 4W is not supported. To do so, use RS485 2W instead.

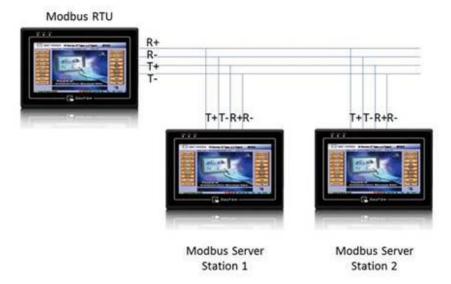

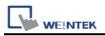

### **PLC Setting:**

| Communication mode | Modbus RTU protocol |
|--------------------|---------------------|
|                    |                     |

### Modbus Server UDP Protocol Setting:

MODBUS Server (Ethernet) supports UDP communication protocol. To use UDP mode, go to [System Parameter Settings] in editing software, in [Device list] click [New], for [PLC type] select "Modbus Server", [PLC I/F] set to [Ethernet], and select [Use UDP (User Datagram Protocol)] to finish setting.

| Device Properties |                                   |
|-------------------|-----------------------------------|
| Name :            | MODBUS Server                     |
|                   |                                   |
| Location :        | Local Settings                    |
| 1.                |                                   |
| PLC type :        | MODBUS Server                     |
| 2.                | V.1.00, MODBUS_SERVER.so          |
| PLC I/F :         | Ethernet                          |
| IP :              | Port = 502 Settings               |
| 3.                | Use UDP (User Datagram Protocol ) |
|                   | Station no. : 1                   |
|                   | Use broadcast command             |
| Inter             | rval of block pack (words) : 5    |
| Max. re           | ad-command size (words) : 120 😽   |
|                   | ite-command size (words) : 120    |
|                   | OK Cancel                         |

Modbus Server Port No. can be changed by clicking [Settings].

Modbus Server Port No. can not be set identically to HMI Port No. When doing so, the warning message below will be shown requesting users to change setting.

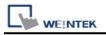

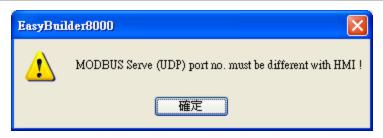

Note:

A maximum of 64 Clients can be connected simultaneously. Modbus Server Port No. can't be identical to HMI Port No.

### Modbus Server TCP/IP Protocol Setting:

MODBUS Server (Ethernet) supports TCP/IP communication protocol. Go to [System Parameter Settings] in editing software, in [Device list] click [New], for [PLC type] select "Modbus Server", [PLC I/F] set to [Ethernet] to finish setting.

| Device Properties                                                          |
|----------------------------------------------------------------------------|
| Name : MODBUS Server                                                       |
|                                                                            |
| Location : Local Settings                                                  |
| PLC type : MODBUS Server                                                   |
| V.1.00, MODBUS_SERVER.so                                                   |
|                                                                            |
| IP : Local,Port=8000(=HMI Port) Settings Use UDP (User Datagram Protocol ) |
| Station no. : 1                                                            |
| Use broadcast command                                                      |
| Interval of block pack (words) : 5                                         |
| Max. read-command size (words) : 120 🗸 🗸                                   |
| Max. write-command size (words) : 120 🛛                                    |
| OK Cancel                                                                  |

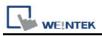

For Modbus Server TCP/IP, HMI Port No. is the same as Modbus Server Port No. To change Prot No. go to [System Parameter Settings] / [Model], the default Port No. is "8000", and it is allowed to change Modbus Server Port No. here.

| Font                  | E                | xtended Memory       | Printer/Back             | kup Server 👘 |
|-----------------------|------------------|----------------------|--------------------------|--------------|
| Device                | Model            | General              | System Setting           | Security     |
| HMI mo                | del : MTEOZOJUM  | (T2070/HAAT6100/AA   | T9100;//MT2010 /900 - 4  | 80)          |
| HMI mo                | del : MT6070iH/M | 1 T8070iH/M T6100i/M | (T8100i/WT3010 (800 x 4) | 80) 💉        |
| HMI mo<br>HMI station | 1                | 1T8070iH/MT6100i/M   | (T8100i/WT3010 (800 x 4  | 80) 💌        |

# **MODBUS TCP/IP Gateway:**

By adding MODBUS Server with [Ethernet] interface, the [MODBUS TCP/IP Gateway] feature

can be enabled by selecting the [Enable] check box.

| Device Properties  |                                                                                           |  |  |  |  |  |  |
|--------------------|-------------------------------------------------------------------------------------------|--|--|--|--|--|--|
| Name :             | MODBUS Server                                                                             |  |  |  |  |  |  |
|                    | ○ HMI                                                                                     |  |  |  |  |  |  |
| Location :         | Local   Settings                                                                          |  |  |  |  |  |  |
| PLC type :         | MODBUS Server                                                                             |  |  |  |  |  |  |
|                    | V.1.00, MODBUS_SERVER.e30                                                                 |  |  |  |  |  |  |
| PLC I/F :          | Ethernet -                                                                                |  |  |  |  |  |  |
| IP :               | IP : Local,Port=502(=HMI Port) Settings Use UDP (User Datagram Protocol ) Station no. : 1 |  |  |  |  |  |  |
|                    | Use broadcast command                                                                     |  |  |  |  |  |  |
| MODBUS TCP/IP Gate | away                                                                                      |  |  |  |  |  |  |
|                    | Enable     Address Mapping Tables                                                         |  |  |  |  |  |  |
|                    |                                                                                           |  |  |  |  |  |  |
|                    | OK Cancel                                                                                 |  |  |  |  |  |  |

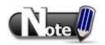

Note the following two points when enabling the [MODBUS TCP/IP Gateway]:

a. The original mapping between the MODBUS Server and the HMI address will be canceled.

b. The SCADA cannot read from or write in the addresses defined in different Address Mapping Table at one time.

For more information about this, see "Chapter37 MODBUS TCPIP Gateway".

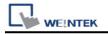

| Addres | Address Mapping Table |                |      |           |                    |               |            |
|--------|-----------------------|----------------|------|-----------|--------------------|---------------|------------|
| Table  | e Description         | MODBUS Address |      | PLC Name  | Mapped PLC Address | Table Size    | Read/Write |
| 1      | 0x <==> LB            | 0x-1           |      | Local HMI | LB-0               | 12096 Bit(s)  | Read/Write |
| 2      | 1x <==> LB            | 1x-1           | <==  | Local HMI | LB-0               | 12096 Bit(s)  | Read only  |
| 3      | 3x <==> LW            | 3x-1           | <==  | Local HMI | LW-0               | 9999 Word(s)  | Read only  |
| 4      | 4x <==> LW            | 4x-1           | <==> | Local HMI | LW-0               | 9999 Word(s)  | Read/Write |
| 5      | 3x <==> RW            | 3x-10000       | <==  | Local HMI | RW-0               | 55536 Word(s) | Read only  |
| 6      | 4x <==> RW            | 4x-10000       | <==> | Local HMI | RW-0               | 55536 Word(s) | Read/Write |

c. The following functions are only supported by cMT series models.

✓ Use zero values as read responses for undefined registers
 ✓ Accept write multi registers command for undefined registers

### **Device Address:**

| Bit/Word | Device type | Format | Range     | Memo                           |
|----------|-------------|--------|-----------|--------------------------------|
| В        | LB          | dddd   | 0 ~ 9998  | Mapping to 0x/1x 1 ~ 9999      |
| W        | LW          | dddd   | 0 ~ 9998  | Mapping to 3x/4x 1 ~ 9999      |
| W        | RW          | ddddd  | 0 ~ 55536 | Mapping to 3x/4x 10000 ~ 65536 |

LB0 = 0x0001, LB1 = 0x0002, LW0 = 3x0001, LW1 = 3x0002

# **Supported Modbus Server Function Code:**

| Function Code | Description              |
|---------------|--------------------------|
| 0x01          | Read Coils               |
| 0x02          | Read Discrete Inputs     |
| 0x03          | Read Holding Register    |
| 0x04          | Read Input Register      |
| 0x05          | Write Single Coil        |
| 0x06          | Write Single Register    |
| 0x0f          | Write Multiple Coils     |
| 0x10          | Write Multiple Registers |

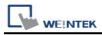

# Modbus Server Error Code:

| Error Code | Definition              | Condition                                    |  |
|------------|-------------------------|----------------------------------------------|--|
| 01         | Incorrect function code | The function code is not supported.          |  |
| 02         | Incorrect read address  | The read address is not within the range.    |  |
| 03         | Incorrect data          | The data read is incorrect, for example, the |  |
| 03         | Incorrect data          | data length is 0.                            |  |
| 251        | Incorrect data          | Read/Write exceeding number of words         |  |
| 251        | Incorrect data          | from/to the register of the Modbus device.   |  |
| 252        | Incorrect data          | Modbus device replies incorrect data format. |  |
| 253        | Incorrect data          | Modbus device checksum error.                |  |

# Wiring Diagram:

RS232 (Diagram 1 ~ Diagram 3)

#### **Diagram 1**

#### RS-232

The serial port pin assignments may vary between HMI models, please click the following link for more information.

| НМІ  |    | PLC   |
|------|----|-------|
| Link |    | RS232 |
| Rx   | <> | TXD   |
| Tx   | <> | RXD   |
| GND  | <> | GND   |
|      |    | RTS   |
|      |    | CTS   |

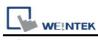

# Diagram 2

#### RS-485 4W

The serial port pin assignments may vary between HMI models, please click the following link for more information.

| НМІ         |    | PLC      |
|-------------|----|----------|
| <u>Link</u> |    | RS485 4W |
| Rx-         | ◆  | Tx-      |
| RX+         | <> | Tx+      |
| Tx-         | <> | Rx-      |
| Tx+         | <> | Rx+      |
| GND         | ▶  | GND      |

#### **Diagram 3**

#### RS-485 2W

The serial port pin assignments may vary between HMI models, please click the following link for more information.

| НМІ         |    | PLC      |
|-------------|----|----------|
| <u>Link</u> |    | RS485 2W |
| Data-       | <> | D-       |
| Data+       | <> | D+       |
| GND         | <> | GND      |

Note: Setting more than one Modbus Server in HMI Device List is of no effect.

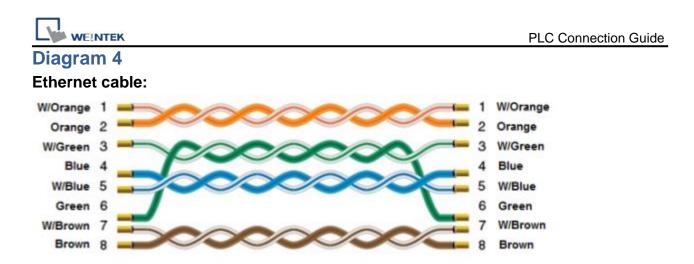